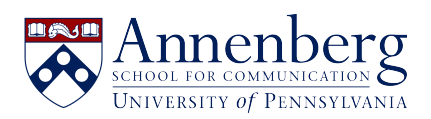

[Knowledgebase](https://ithelpdesk.asc.upenn.edu/en-US/kb) > [Microsoft Windows Guides](https://ithelpdesk.asc.upenn.edu/en-US/kb/microsoft-windows-guides) > [Windows 10](https://ithelpdesk.asc.upenn.edu/en-US/kb/windows-10) > [How to Change Default](https://ithelpdesk.asc.upenn.edu/en-US/kb/articles/how-to-set-default-programs-in-windows) [Programs in Windows 10](https://ithelpdesk.asc.upenn.edu/en-US/kb/articles/how-to-set-default-programs-in-windows)

How to Change Default Programs in Windows 10 Martin Palumbo - 2023-01-23 - [Comments \(0\)](#page--1-0) - [Windows 10](https://ithelpdesk.asc.upenn.edu/en-US/kb/windows-10)

## **How to Change Default Programs in Windows 10**

1. Click on the Start menu. It's the Windows logo at the bottom left of your screen.

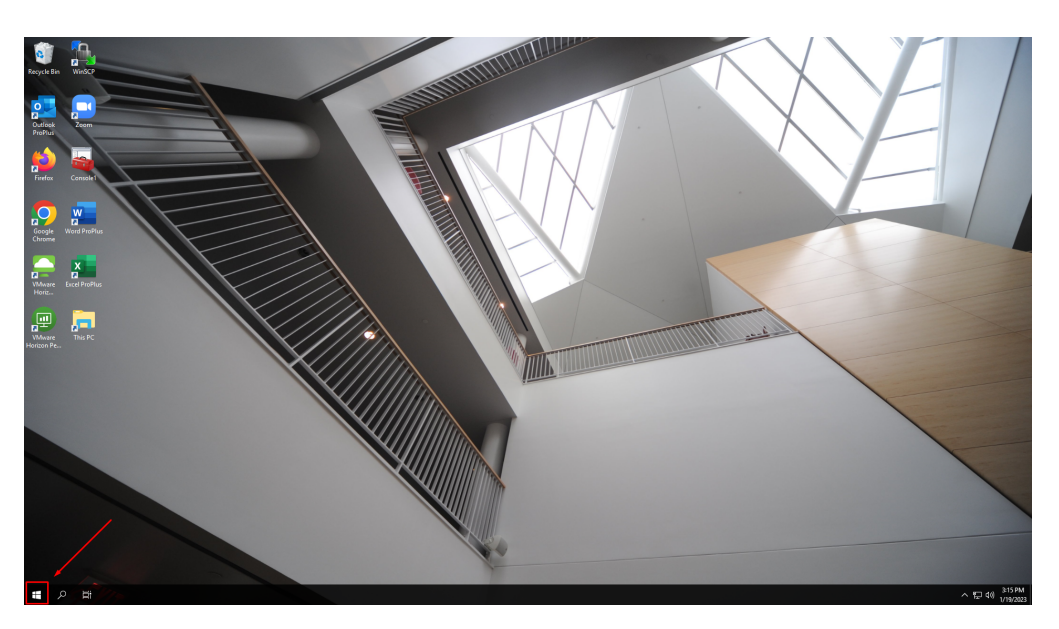

2. Click on Settings.

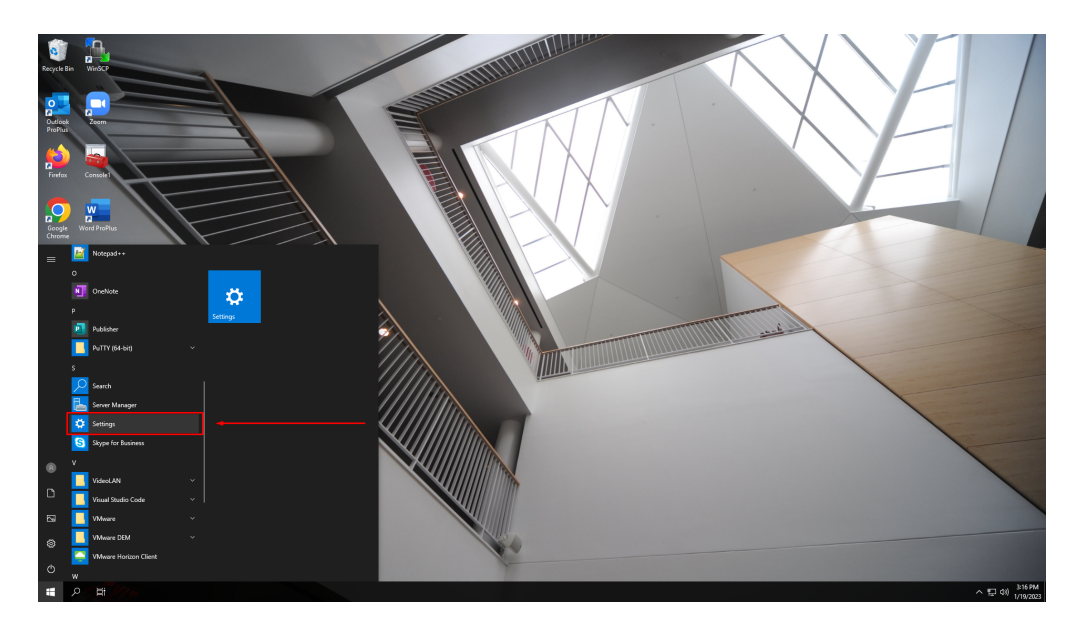

3. Click on System.

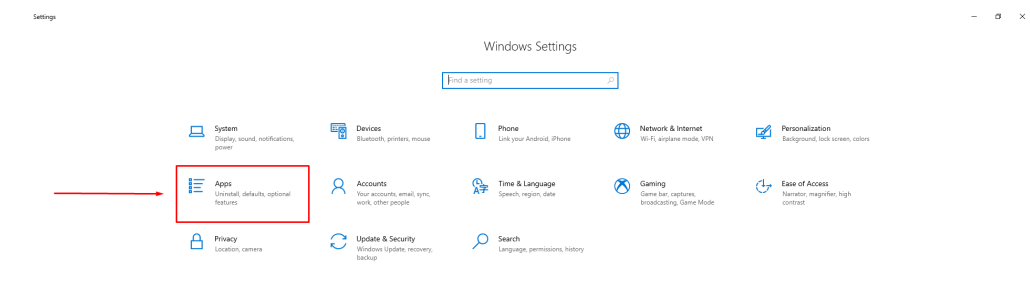

4. Click on Default apps.

11 D 团 登 Settings

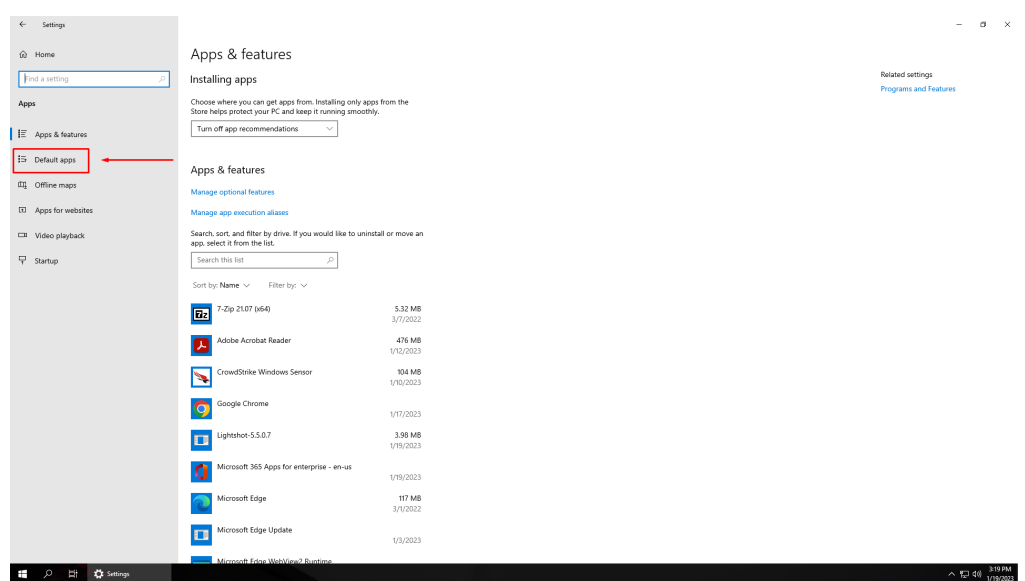

 $\sim 5240^{318 \text{PM}}$ 

5. Click on the app you want to change under your chosen category.

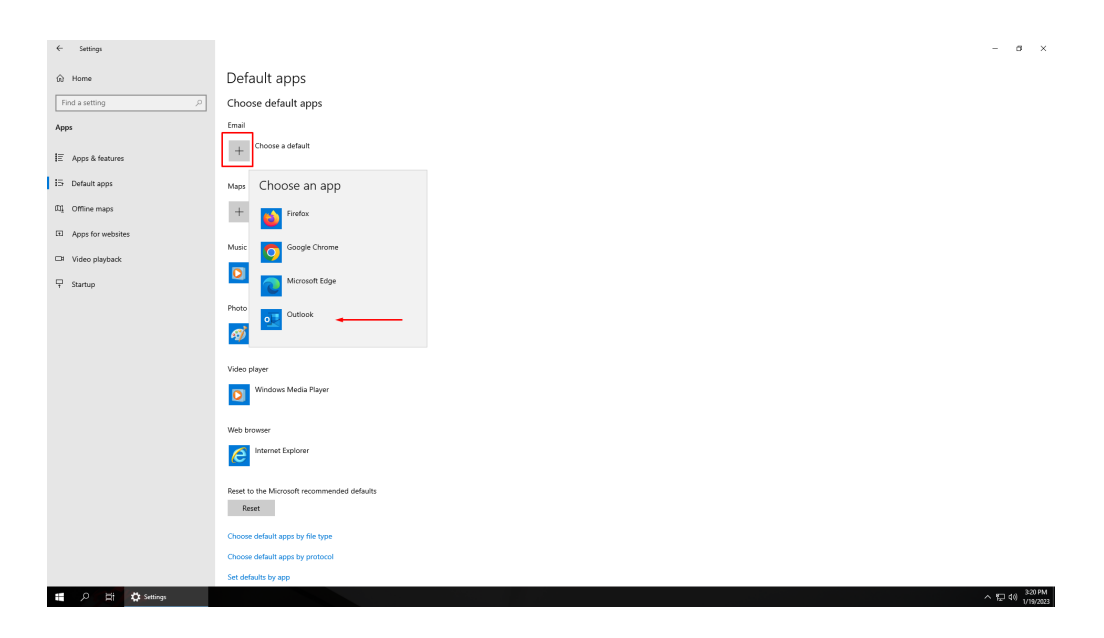

- 6. Click on the app you want to make the default.
- 7. Done!